# Al Profit Sync Challenge Workbook - Day 3

Simply fill in the blanks of this workbook as you complete each daily lesson, and you'll easily put together your course!

### Day 3: Creating Your Course Media

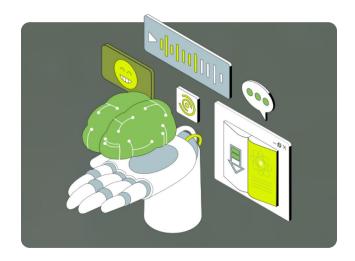

**Goal:** Using your course content, create additional media for it such as scripts, audio, video, and slides.

#### Day 3 Checklist:

- The Media Maker: Seamlessly turn your lessons into slide content, voice over scripts, ebooks, audiobooks, checklists and more.
- The Cover Designer: Design stunning 3D graphics that instantly increase the value of your course and allow you to charge premium prices.

### Day 3 - Step 1: The Media Maker

Follow the prompts below and the detailed instructions from the Day 3 training to create the Media for your course:

#### **Given Step 1: Create a Video Script**

"Acting as an expert producer of training videos, read the following text for a lesson about [SUBJECT]:

#### [LESSON TEXT]

Now, produce a version of the lesson in the form of a video script. The script should be a transcription of the text lesson for a generative AI video tool to use as subtitles over video scene selections from a large inventory of general video clips. The script should include only the subtitles, no stage directions or other cues. Each sentence in the script will be used for a single scene of 5 seconds to 20 seconds duration. Where possible, make sure to include keywords in the natural flow of the script to help the generative AI video tool make good scene selections. Use Markdown formatting to indicate the keywords in bold text."

#### Step 2: Create a Slide Presentation of Your Course Lessons:

Use the ChatGPT slide maker (<u>https://chat.openai.com/g/g-Vklr0BddT-slide-maker</u>) with this prompt to create your slides.

"Act as an expert in creating presentations, talks and lectures. Please take the below lesson from my course about [COURSE TOPIC] and turn it into an outline for slides. Please ensure there are an absolute minimum of 10 slides. Here's the lesson: [YOUR LESSON]"

### Al tools roundup: Slides, videos & audios

https://elevenlabs.io/

https://lumen5.com/

https://invideo.io

https://chat.openai.com/g/g-Vklr0BddT-slide-maker

https://www.aidocmaker.com/g2/pricing

## Day 3 - Step 2: The Cover Designer

Design the cover for your course using the process below.

#### **Given Step 1: Use Midjourney to create your cover image**

Use this prompt with Midjourney to design your cover image:

/imagine [BEFORE/AFTER PGB BASED TEXT] -ar 2:3

As Bill discusses in the Day 3 training, the before/after text should be based on the topic of your course. For example, "a well behaved dog with their happy family" for a dog training course.

**Given Step 2: Use Canva to add your course title, etc to your cover** 

Decide what you are going to use for your course title and any other text that you would like to add to your cover, such as a subtitle and an author name. Then use Canva to drop the text on it. <u>https://www.canva.com/</u>

#### Link to additional YouTube trainings on MidJourney:

https://www.youtube.com/watch?v=0BQqd09VTE8

https://www.youtube.com/watch?v=z2IDfwGSuQQ